# Chiffrement de la Master Key de Cryptsetup à l'aide d'une PKI : pourquoi et comment ?

Levent Demir, Jean-Michel Tenkes, Vincent Roca

Abstract- Cryptsetup est un outil Linux permettant de chiffrer un conteneur qui travaille en liaison avec LUKS qui gère les clés de chiffrement. Le but de ce travail est de modifier Cryptsetup/LUKS afin de protéger la clé principale (appelée Master Key (MK) dans ce document) via un chiffrement clé publique/privée. Nous décrivons le fonctionnement de Cryptsetup, sa modification, présentons une preuve de concept et les bénéfices apportés.

#### 1. INTRODUCTION

#### 1.1 Fonctionnement de Cryptsetup et gestion de la clé de chiffrement MK

Sous Linux, l'outil Cryptsetup [1] offre un moyen simple et commode pour chiffrer un « disque complet » (ou « full disk encryption ») et donc protéger tous les fichiers inclus. Ce « disque complet » peut toutefois être une partition, une clé USB, ou un conteneur. Dans cet article nous utiliserons le terme conteneur (ou container en anglais) pour désigner ce « disque complet ».

L'outil Cryptsetup s'appuie sur le module noyau dmcrypt [2] [3], activé dans toutes les distributions Linux récentes. De plus Cryptsetup fonctionne étroitement avec la surcouche LUKS [4] (Linux Unified Key Setup) qui permet de gérer les clés de chiffrement de façon très souple (ainsi un conteneur peut être partagé par 8 utilisateurs). Cette souplesse est possible car deux clés principales [5] sont utilisées :

- Key Encryption Key (KEK), ou Derived Key sur le schéma : cette clé permet de chiffrer la MK ;
- Master Key (MK) : cette clé permet de chiffrer les données stockées dans le conteneur. Elle est parfois appelée Data Encryption Key (DEK).
- *L.Demir is with Inria and Incas ITsec, France. Email: levent.demir@inria.fr*
- *J-M Tenkes is with Incas ITsec, France. Email: jm.tenkes@incas-itsec.com*
- *V.R is with Inria, France. Email: vincent.roca@inria.fr*

*————————————————*

La Figure 1 montre le processus complet de gestion des clés dans LUKS. Durant la phase de chiffrement de la MK :

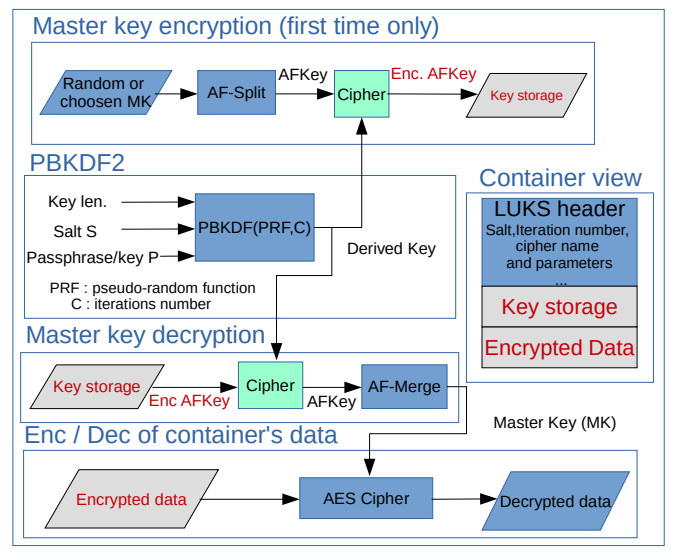

*Figure 1: gestion de la Master Key dans LUKS.*

- Lors de l'initialisation du conteneur l'utilisateur entre une passhprase qui est dérivée à l'aide de PBKDF2 pour obtenir une clé dérivée ;
- Une MK est ensuite soit générée aléatoirement soit spécifiée par l'utilisateur ;
- La MK est « diffusée » grâce à la fonction AF-Split [5] (AFKey sur le schéma) puis chiffrée avec la clé dérivée. Elle est alors stockée dans le conteneur, après l'entête LUKS.

(NB : la fonction AF-Split/Merge offre une protection anti-forensic. Pour cela la clé de 128 bits est étendue sur plusieurs kiloctets, tous les blocs de 16 octets

étant dépendants les uns des autres. Ceci augmente la probabilité de supprimer réellement la clé puisqu'il suffit de retirer quelques octets pour empêcher définitivement la récupération de la clé.)

Durant la phase de déchiffrement de la MK :

- L'utilisateur entre sa passphrase ce qui permet de re-générer la clé dérivée ;
- La clé étendue (AFKey) est déchiffrée ;
- La fonction AF-Merge récupère la MK.

#### 1.2 Motivations

Le but de ce travail est de modifier le processus de chiffrement de la MK afin d'utiliser une paire clé publique/privée. Ainsi, un utilisateur souhaitant créer un conteneur chiffrera la MK avec sa clé publique, ou alors une entité de confiance créera le conteneur pour l'utilisateur et chiffrera la MK avec sa clé publique. Lorsque l'utilisateur souhaitera accéder au conteneur, il devra charger sa clé privée (à travers un canal sécurisé) pour déchiffrer la MK puis le contenu du conteneur.

Il existe une implémentation pour LUKS utilisant un TPM (Trusted Platform Module) [6]. Ce dispositif permet le stockage de la MK en zone mémoire protégée mais ne permet pas d'effectuer des opréations cryptographiques sécurisées comme le chiffrement matériel (RSA, AES). C'est pourquoi son utilisation n'est pas comparable à un HSM intégrant l'espace mémoire protégé et les opérations cryptographiques matérielles associées. Une autre implémentation [7] basée sur eCyptfs permet d'obtenir un système de fichiers chiffrés utilisant une PKI intégré au niveau du noyau Linux. Chaque fichier et nom de fichier sont chiffrés à l'aide d'une clé unique et d'un vecteur d'initialisation comprenant une valeur TWEAK de 64 bits et un offset de 64 bits avec le mode XTS-AES. Un fichier annexe ACL contient les metadata. Contrairement à LUKS, le chiffrement ne porte pas sur le disque complet.

L'évolution proposée apporte des bénéfices qui sont déterminants dans le cas où existe un composant matériel offrant un haut niveau de sécurité, ou HSM [8] (Hardware Security Module), une oganisation qui gère une PKI [9] (Public Key Infrastructure) pour ses membres, et un service de stockage distant (par ex. Cloud). Dans ce cas le HSM peut créer un conteneur

chiffré, par exemple stocké sur le Cloud, pour le compte de l'utilisateur, en utilisant la clé publique de cet utilisateur. Dans un autre cas d'usage, on pourra associer un utilisateur à un groupe dédié auquel on accorder certains droits d'accès et un certificat. Faisons l'hypothèse (raisonnable) que l'infrastructure PKI est sécurisée. La MK en clair ne quitte alors jamais le HSM, lui même considéré comme étant de confiance. La compromission du poste client n'affecte pas la sécurité du service.

#### 2 PROPOSITION

Nous modifions Cryptsetup afin d'ajouter le chiffrement de la MK à l'aide d'une PKI : l'utilisateur sera identifié grâce à son certificat, la MK sera chiffrée à l'aide de sa clé publique et seul cet utilisateur pourra accéder au conteneur grace à sa clé privée.

Le schéma ci-dessous illustre la première étape d'initialisation du conteneur. Dans cet exemple une carte Atmel [10] joue le rôle de HSM (même si elle ne peut offrir le même niveau de confiance) et le conteneur est créé dans un Cloud.

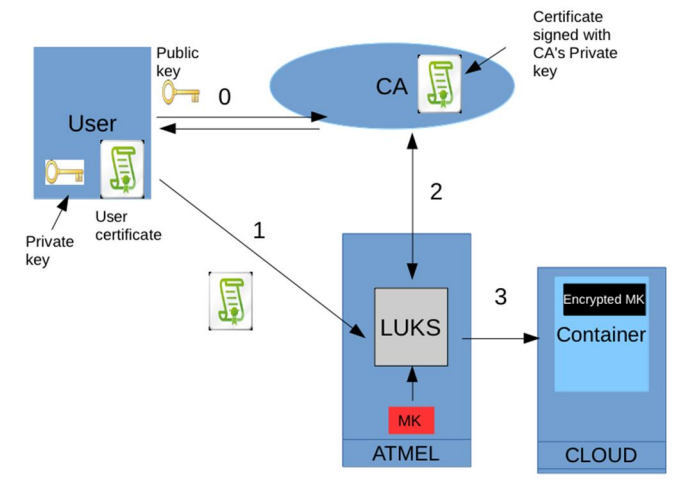

Plus précisément :

- L'utilisateur génère une paire de clés publique/privée, et envoie une demande de certificat à son authorité CA (étape 0). Il obtient en retour un certificat signé par le CA contenant sa clé publique.
- L'utilisateur envoie son certificat au HSM (étape 1).
- Le HSM vérifie le certificat en récupérant la clé publique du CA et en recalculant la signature (étape 2).
- Le HSM crée une MK aléatoire au moyen d'un générateur d'aléas cryptographique et la chiffre avec la clé publique de l'utilisateur contenue dans son certificat. Le contenur protégé est stockée dans l'en-tête du conteneur (étape 3).

Use Use **ATMEL CLOUD** 

#### Le second schéma illustre l'accès au conteneur :

#### *Figure 2 : Accès au conteneur avec la nouvelle archi-*

Cet exemple met en évidence les bénéfices de l'ap-*tecture.* proche :

- Toutes les opérations sensibles et la manipulation de la MK sont gérées dans un HSM. La compromission du poste client n'affecte pas (ou peu) la sécurité du système (par ex. l'analyse de la RAM du poste client ne peut pas compromettre la MK) ;
- Grâce au HSM, la MK peut être générée à l'aide d'un générateur d'aléas cryptographique ce qui est essentiel ;
- Elle réutilise la PKI de l'organisation afin de gérer l'accès au contenu, sans coût supplémentaire. La sécurité est bien évidemment un prérequis, mais ceci est intrinsèque à toute PKI.

#### 3 VALIDATION FONCTIONNELLE

Montrons que l'approche est valide au moyen de tests menés sur la carte ATMEL directement, sans poste

client. Pour rappel, le but de cette validation est de montrer que les opérations sensibles sur la MK peuvent être effectuées via un module externe. Dans notre cas ce module est une carte ATMEL mais à terme le module sera un composant cryptographique certifié (HSM).

(NB : Dans une configuration complète avec poste client, une fois le conteneur ouvert, il suffira de permettre un montage distant sécurisé de son contenu, par exemple via sshfs.)

# 3.1 Création du conteneur avec cipher-null

Nous créons tout d'abord le conteneur :

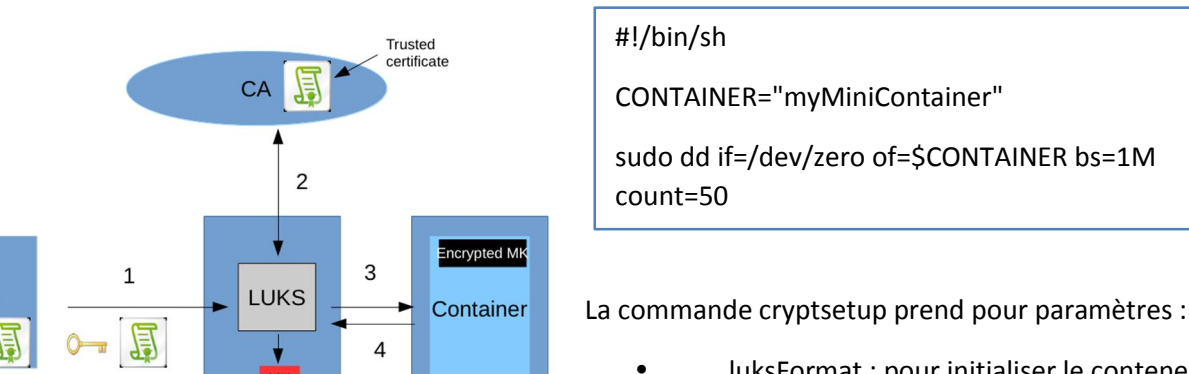

• -c cipher\_null-ecb : pour ne pas chiffrer les données, la MK chiffrée étant stockée telle que dans le conteneur ;

luksFormat : pour initialiser le conteneur ;

- \$CONTAINER : spécifie le conteneur ;
- my key : contient la clé utilisateur (qui peut aussi être une passphrase) ;
- --master-key-file : correspond à la MK imposée par l'utilisateur

Utiliser cipher-null permet dans ce cas de pouvoir vérifier que la MK chiffrée est stockée dans le conteneur, autrement l'entête du conteneur est lui même chiffré, y compris la MK chiffrée. Ceci est fait dans le but de valider l'approche seulement.

Après exécution du script nous analysons son contenu

:

3

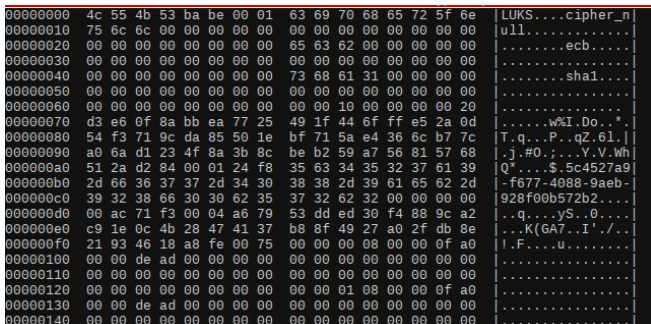

Nous remarquons le cipher null et le type de container LUKS. Puis quelques lignes plus bas nous avons le chiffré de la MK :

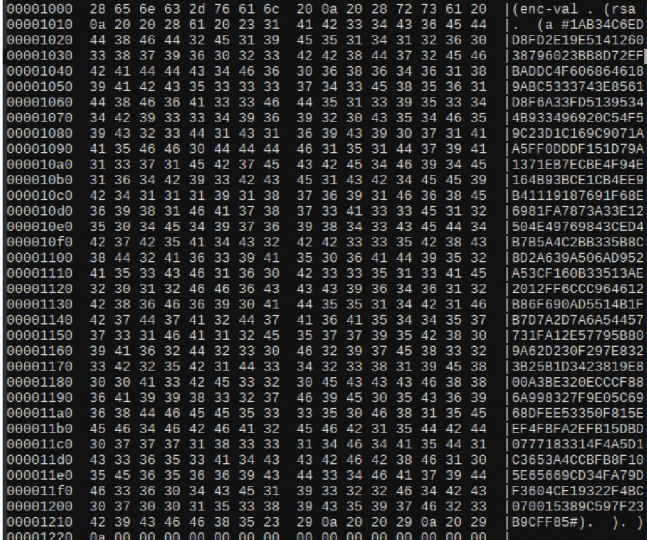

Ainsi la MK est protégée par un chiffrement RSA, ce processus peut être automatisé par la suite et intégrer dans une infrastructure gérant les certificats.

#### 3.2 Ajout de données

Ouvrons le conteneur dans un device virtuel « coffre ». La première fois, nous créons un systeme de fichier

#!/bin/sh

CONTAINER="myMiniContainer"

sudo cryptsetup --debug luksOpen --key-file ../my\_key \$CONTAINER coffre

sudo mkfs.ext4 /dev/mapper/coffre

sudo mount /dev/mapper/coffre /mnt/target

ext4fs (ou autre) et nous montons le coffre dans un dossier local :

Ajoutons un simple fichier de test, par exemple :

\$ more test.txt

aaaaaabbbbbbbbb

Nous observons à nouveau le contenu du conteneur pour constater que le fichier est présent (ceci est

| 00a008a0<br>00a008b0 00 00 01 00 00 00 00 00<br>00a008c0 00 00 00 00 00 00 00 00 | C7 00 00 00 d7 00 00 00 |                         |  |  |                         |                                                 |  |  | e2 05 00 00 3e 1f 00 08<br>00 00 00 00 00 08 71 c3<br>00 00 00 00 00 00 00 00 |  | ___________________<br>1. > 1<br>1. 9. 1<br>. 1 |
|----------------------------------------------------------------------------------|-------------------------|-------------------------|--|--|-------------------------|-------------------------------------------------|--|--|-------------------------------------------------------------------------------|--|-------------------------------------------------|
| 00a80400<br>00a80410                                                             |                         |                         |  |  | 00 00 00 00 00 00 00 00 | 61 61 61 61 61 61 62 62 62 62 62 62 62 62 62 0a |  |  | 00 00 00 00 00 00 00 00                                                       |  | aaaaaabbbbbbbbb.<br><u></u>                     |
| 01200400<br>01200410                                                             |                         | c0 3b 39 98 00 00 00 04 |  |  | 00 00 10 00 00 00 00 01 |                                                 |  |  | 00 00 00 00 00 00 04 00<br>00 00 00 02 00 00 00 01                            |  | . 1                                             |

possible car nous avons choisi cipher-null). Cryptsetup fonctionne !

# 3.3 Conteneur avec un cipher AES-XTS

Recommençons les étapes précédentes en utilisant cette fois ci un cipher AES en mode XTS comme il se doit : création du conteneur, initialisation avec AES, ajout du même fichier.

L'entête nous donne des informations sur le chiffrement :

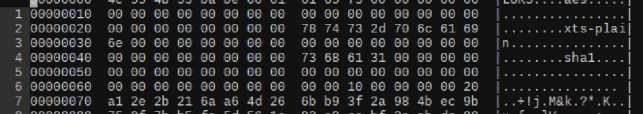

Nous retrouvons la mention AES. Cherchons maintenant la chaine de caractère correspondant au contenu du fichier. Comme attendu, le pattern « aaaaaa » n'est pas trouvé dans le conteneur.

# 4 CONCLUSION

Cet article discute de l'intérêt que peut avoir l'usage d'une infrastructure PKI au sein du service Cryptsetup de Linux. Nous avons expliqué la proposition, ses motivations, et présenté une preuve de concept.

La solution proposée sera pertinente dans certaines situations, par exemple dans le cas où les traitements cryptographiques sont effectués dans un HSM : la totalité des opérations sensibles est alors effectuée dans un environnement de confiance.

Nous avons illustré notre proposition au moyen d'un service de stockage distant, le client y accédant au moyen du HSM, après avoir présenté son certificat et sa clé privée au travers d'un canal sécurisé. D'autres solutions sont possibles pour éviter l'envoi de la clé privée. Par exemple un CA interne à l'organisation pourrait stocker la paire de clés publique/privée de tous les utilisateurs. Un canal sécurisé entre HSM et CA permettrait alors la récupération de ces clés sans que l'utilisateur n'ait à la transmettre. Ce dernier serait juste authentifié via un mécanisme adapté (par ex. à l'aide d'un token). D'autres cas d'usages faisant usage d'un HSM pourront bénéficier de cette évolution.

### 5 REFERENCES

- [1] «Cryptsetup,» [En ligne]. Available: https://gitlab.com/cryptsetup/cryptsetup.
- [2] S. C., «dm-crypt: a device-mapper crypto targe,» 2014. [En ligne]. Available: http://www. saout. de/misc/dm-crypt.
- [3] F. C., «Hard disk encryption with DM-Crypt, LUKS, and cryptsetup,» *ISSUE,* vol. 61, pp. 65-71, 2005.
- [4] C. Fruhwirth, «LUKS On-Disk Format Specification Version 1.2,» 2011.
- [5] F. C., «TKS1-An anti-forensic, two level, and iterated key setup scheme.,» 2004.
- [6] S. C. Kühn U, «User-friendly and secure tpmbased hard disk key management. In Future of Trust in Computing,» pp. 171-177, 2009.
- [7] K. S. Rawat US, «ECFS: An Enterprise-Class Cryptographic File System for Linux,» *International Journal of Information Security and Privacy (IJISP),* vol. 6, n° %12, pp. 53-63, 2012.
- [8] «HSM wikipedia,» [En ligne]. Available: https://en.wikipedia.org/wiki/Hardware\_security \_module.
- [9] T. P. Russ Housley, Planning for PKI: Best Practices Guide for Deploying Public Key

Infrastructure (1st ed.), New York: John Wiley & Sons, 2001.

[10 ATMEL, «SAMA5D36-EK,» [En ligne]. Available:

] http://www.atmel.com/tools/SAMA5D36- EK.aspx.